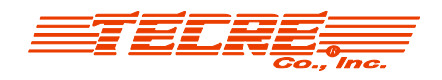

## **Instructions for Easy Free Font Downloading:**

\*Specific font names may be searched through a search engine and then found on free download sites such as fontspace.com or dafont.com

\*Once you have searched and located the font you would like, you are ready to download.

-Click "Download"

-A screen may pop up which may prompt you whether you would like to open or save the file. Be sure to click "open" and not "save"

-A new window opens with the file names. Click on .ttf file, which opens an example page for you to view the font.

-Select "Install"

-Once it is downloaded, it is available in the font box of software programs such as your Graphics program and Microsoft Word.